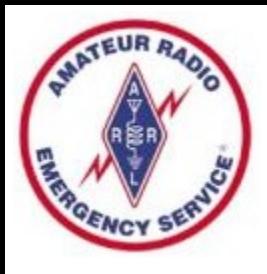

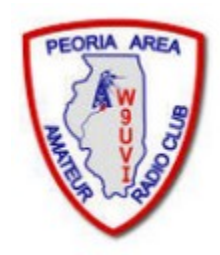

# **Winlink Basics**

#### **Midwest Superfest 2022**

#### **Peoria Illinois**

By Richard Holtman, KD9ANU Emergency Coordinator Peoria County ARES

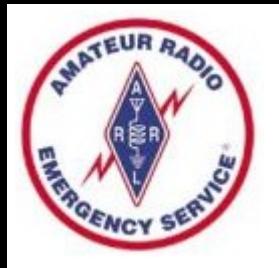

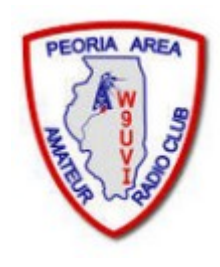

## Scope of this Presentation

- What's In
	- Winlink for the typical amateur radio operator
	- The basics to send and receive messages
- What's Out
	- Settings for particular radios and interfaces
	- Many fine-points, tips, and tricks for using Winlink
	- Details regarding use of Digipeaters/Nodes
	- How operate an RMS Gateway

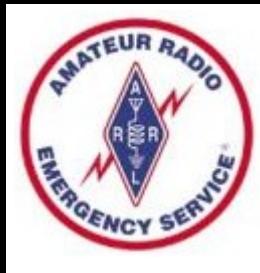

# Winlink Global Radio Email®

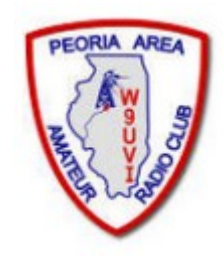

- The Winlink system is a worldwide radio email service that uses radio pathways where the internet is not present, and is capable of operating completely without the internet--automatically--using smart-network radio relays.
- The Winlink system uses the Internet (when available) to send messages between users. Multiple servers worldwide provide the backbone.
- Winlink provides users email messaging with attachments, position reporting, weather and information bulletins, and is well-known for its role in emergency and disaster relief communications.
- Winlink can send messages to & from regular Internet Email Addresses.
- Winlink can also send messages direct between users (Peer-to-Peer).
- User software was formerly called RMS Express, now Winlink Express.

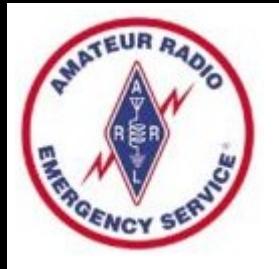

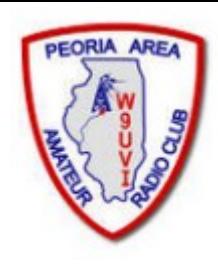

# Winlink Background Info

- Does not replace your normal email account
- Regulations prohibit commercial content over the air
- All messages passing through licensed US amateur radio stations by radio are freely readable by other licensed amateurs
- Messages sent via Radio transmit slower than most home internet or cell phone connections
- Max size of email and attachments=120,000 bytes
- Earliest version was in use in 1990. Now full-featured software.
- Regular updates are made, including fixes and new features.
- Winlink messages are NOT encrypted, are NOT private, and can be easily read by Gateway SYSOPS and licensed amateurs.

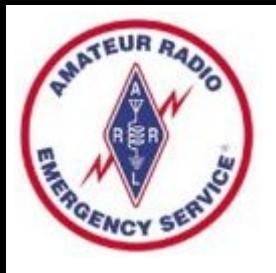

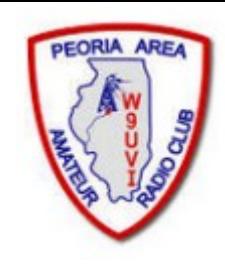

# Why Use Winlink?

- Regional Internet outages can occur during natural and man-made disasters
- Detailed, accurate messages can be transmitted via ham radio with Winlink
- Send messages out of an effected region

– Quickly alert family of your status

- Support emergency services within effected region
	- Served agencies are familiar with email messages

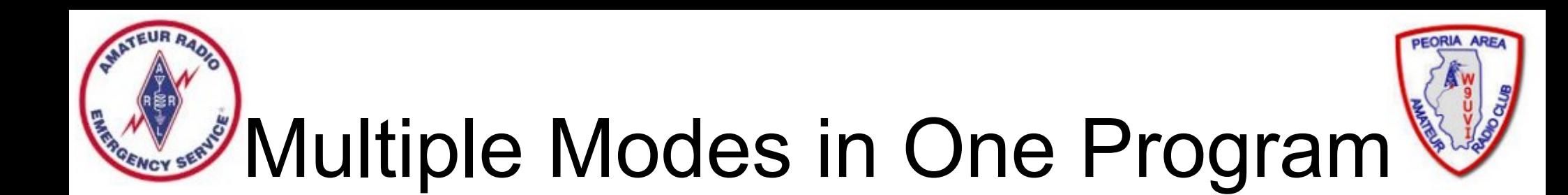

- Winlink Express includes multiple modes in one program - Packet, VARA-FM, Pactor, ARDOP, VARA-HF, and directly between user's systems (Peer-to-Peer)
- VHF/UHF & HF & Telnet (Internet)
- I recommend Winlink Express a full-featured email client, which is free. Donations accepted.
- More Mode info can be found at [www.winlink.org](http://www.winlink.org/) or in the Winlink Express program.

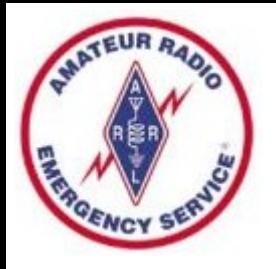

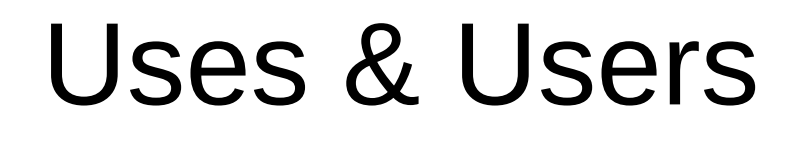

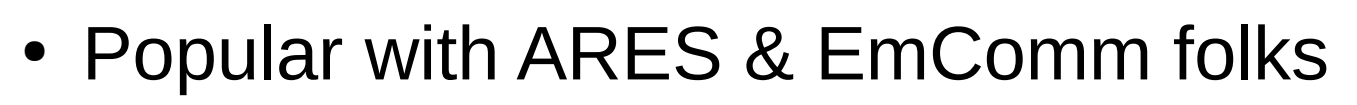

- Used during at least 20 recent hurricanes
- 2021 Texas Winter Freeze
- 2020 California Earthquakes
- 2019 Mexico City Wildfires
- Other high profile disasters
- Lives and property saved, damage mitigated
- Sailors stay connected at sea, over marine radio

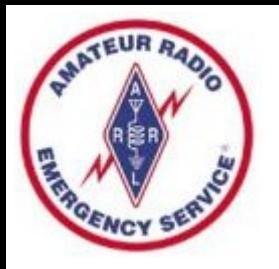

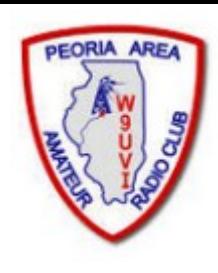

# Statewide Winlink Growth

- Over 40 VHF Gateways are online in Illinois, most are operating on VHF frequency 145.610 MHz
- Former IL State Police Radios have been repurposed and are used in some of these gateways
- Peoria County now has one VHF Winlink Gateway Name is KD9ANU-10, Digipeater Name = PEORIA
- Tazewell County has one VHF Gateway Name is W9TAZ-10, Digipeater Name = TAZWEL
- A VHF Digipeater is also operating in Mason County Digipeater Name is WD9FMB-1 or MASON (Use of Digipeater can increase your range)

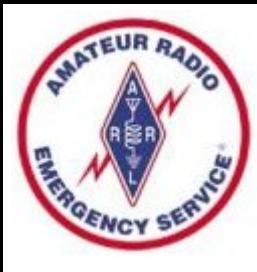

#### Illinois VHF RMS Gateways

- Go to winlink.org
- Select >Tools
- On the RMS Map, choose the radio button "Packet"
- Zoom in to the region of interest

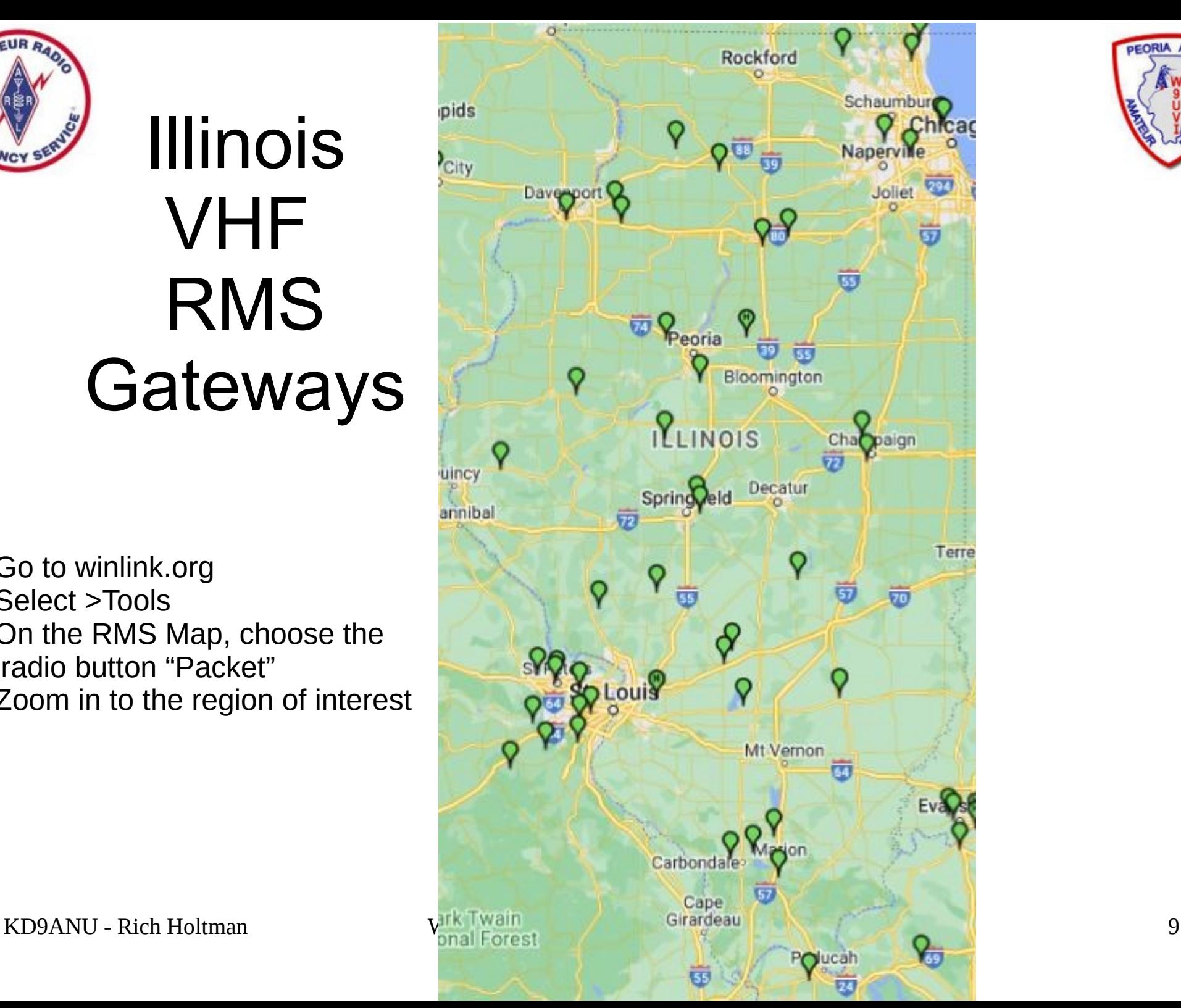

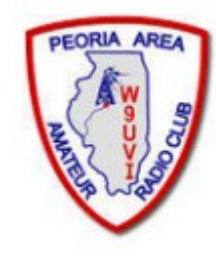

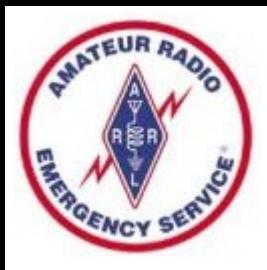

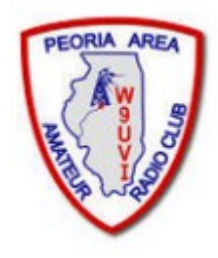

#### RMS Stations – ARDOP HF

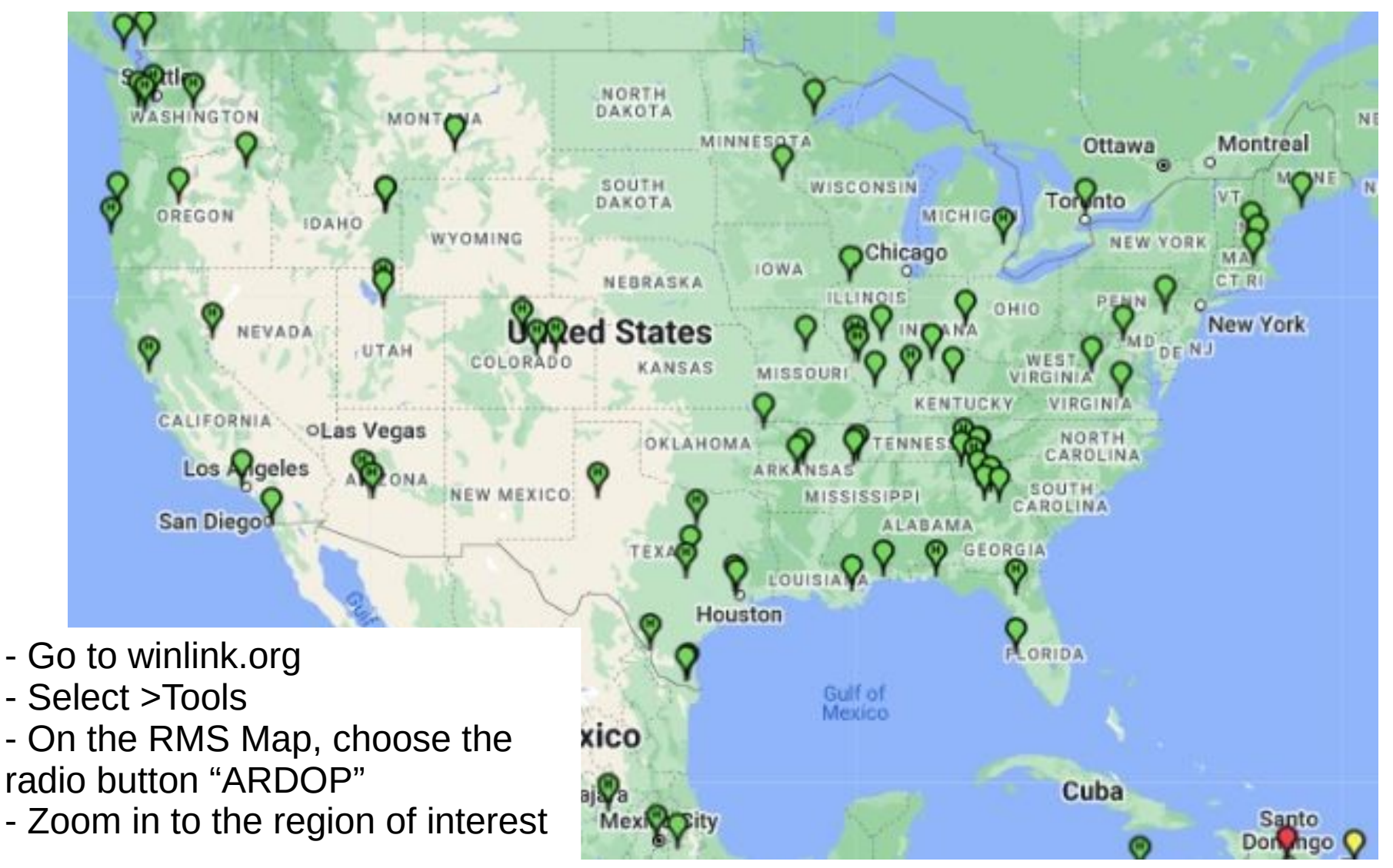

KD9ANU - Rich Holtman Winlink Basics 2022 SuperFest.pdf 10

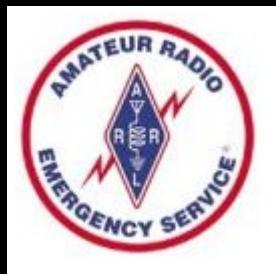

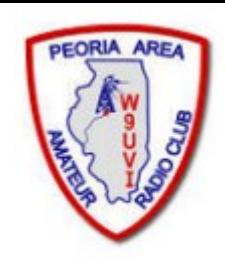

# Getting Going with Winlink

- Practice using Winlink software without Radio
	- Use only an Internet Connection (Telnet mode)
	- All the non-radio software features are available
- Start sending radio messages at later time
	- After you become comfortable with Winlink

# Software & Equipment Needs

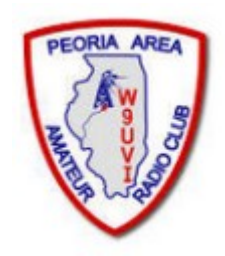

- Winlink Express client software runs only on Windows (7 thru 11)
- Microsoft .NET Framework 3.5 must be enabled (it's typically loaded)
- Create your own Winlink account using Winlink Express software
- VHF radio uses Packet or VARA-FM modes
- HF radio uses Pactor, ARDOP, or VARA-HF modes
- You may need as Interface (TNC or external sound card) and Cable
- Some radios have built-in TNC (Kenwood D700 & D710)
- Some radios w/built-in sound card (IC-7100/7300/7410/7600/9100/9700)
- Radio 101 applies higher Antenna, SWR, Propagation, Power Level
- RFI can cause issues remote antenna mount, ferrites on cable ends
- Handi-Talkies and rubber duck antennas may disappoint users

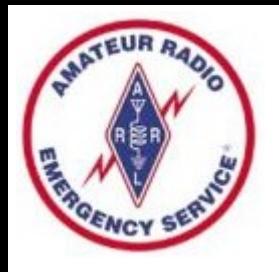

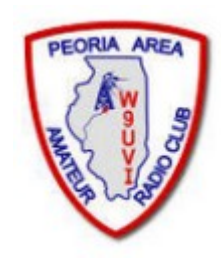

### Interface Box Examples

- If not built-in to your radio, there are many options
- TNC (Terminal Node Controller) for VHF Packet
	- Kantronics KPC-3+ USB (\$239)
- Sound Cards (with SoundModem or Direwolf free software that forms Virtual TNC)
	- Signalink USB (\$135, cable adds \$22)
	- Masters Communication Radio Adapters (\$41 kit to \$86 built)
	- West Mountain RigBlaster line (\$70 to \$320)
- High End Modem for PACTOR I thru PACTOR IV
	- Spezielle Communications Systeme GmbH & Co. KG
	- P4dragon DR-7400 (\$1500)

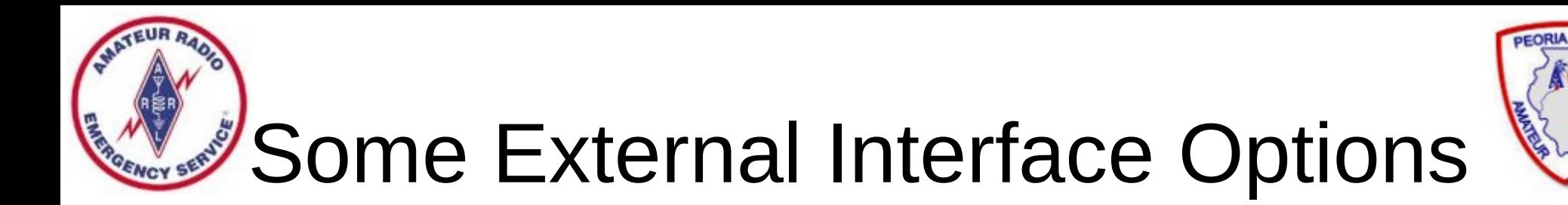

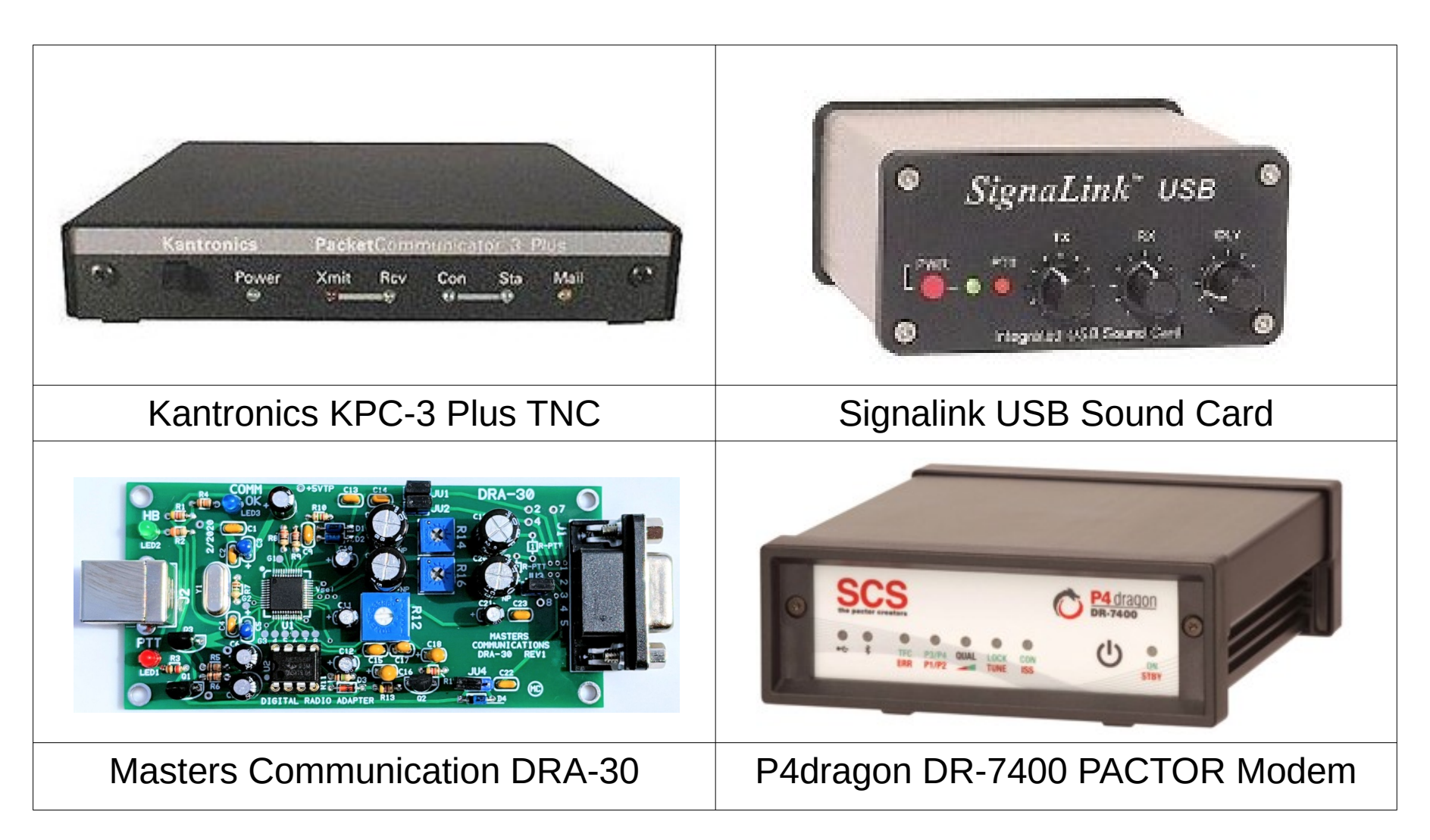

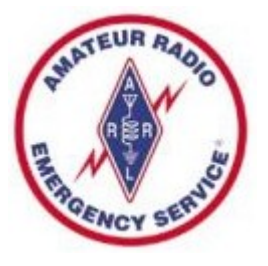

## Winlink Modes

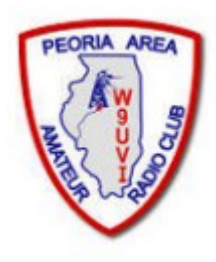

- **Internet Only** 
	- **Telnet**  Uses an Internet connection to the Winlink web servers.
- VHF/UHF Radio
	- **Packet** (TNC or Sound Card) Uses the AX.25 (Amateur X.25) data link layer protocol, adapted for amateur radio use in the 1970's.
	- **VARA-FM** (Sound Card) Number of such IL Gateways is small, Check www.Winlink.org/RMSChannels to locate a nearby VARA-FM Gateway.
- HF Radio
	- **PACTOR I-IV** (SCS Modem) Utilizes a combination of simple FSK modulation, and the ARQ protocol for robust error detection and data throughput.
	- **ARDOP** (Sound Card) HF software modem offering high-throughput and adaptive multi-bandwidth operation.
	- **VARA-HF** (Sound Card) HF sound-card software modem offering highthroughput, fixed 2.5 KHz wide-bandwidth operation. (Free & paid versions)

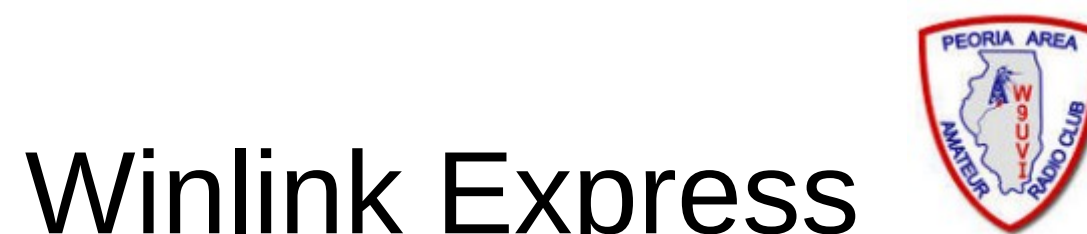

# How to Install Winlink Express

- Visit the Winlink Download page to obtain Winlink Express software, at https://downloads.winlink.org/
- In the directory list, click on "User Programs"
- Click on "Winlink Express install 1-7-0-0.zip" to download
- Extract the files to another directory
- Double-click the file named "Winlink Express Install.msi"
- Select the Run button in the next window
- After the installation finishes, find and click on the "RMS" Express" Program Icon. Might need to look in [c:\RMS](../../../../../c:/RMS) Express for RMS Express.exe.

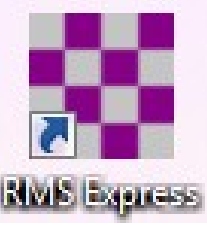

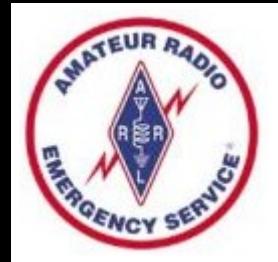

#### Create a Winlink Account (1 of 2)

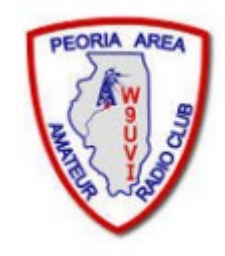

- Must have a valid Ham Radio License
- When run the first time, the program opens the "Properties Tab"
- Fill the blanks as much as you can
- Don't change or delete any default values that may be provided
- Be sure to include your email in the fields labeled Password recovery email and also Non-Winlink e-mail
- You DO NOT need a Winlink Express registration key, leave that blank. (The key can be purchased and avoid Nag screen.)
- When finished, click on the "Update" button

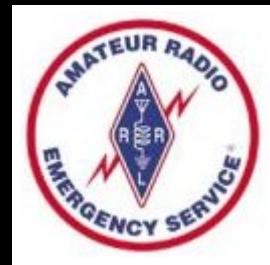

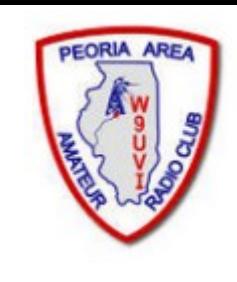

### Create a Winlink Account (2 of 2)

- Connect with the Winlink system to create your account (use the Telnet mode Internet connection)
- Do not use a password on your first connection
- A message containing your password will be sent to your account. (Can change the password later.)
- Retrieve password with a second Telnet connection
- Enter password in "Settings", "Winlink Express Setup"
- Your email address will be CALLSIGN@winlink.org

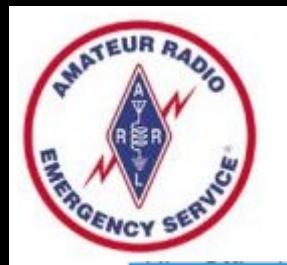

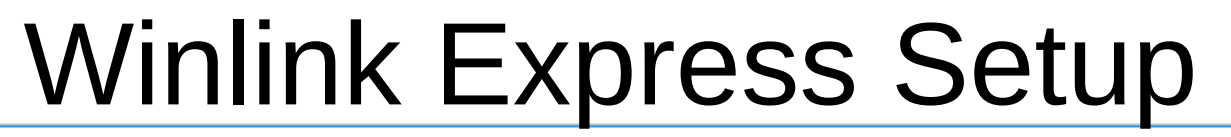

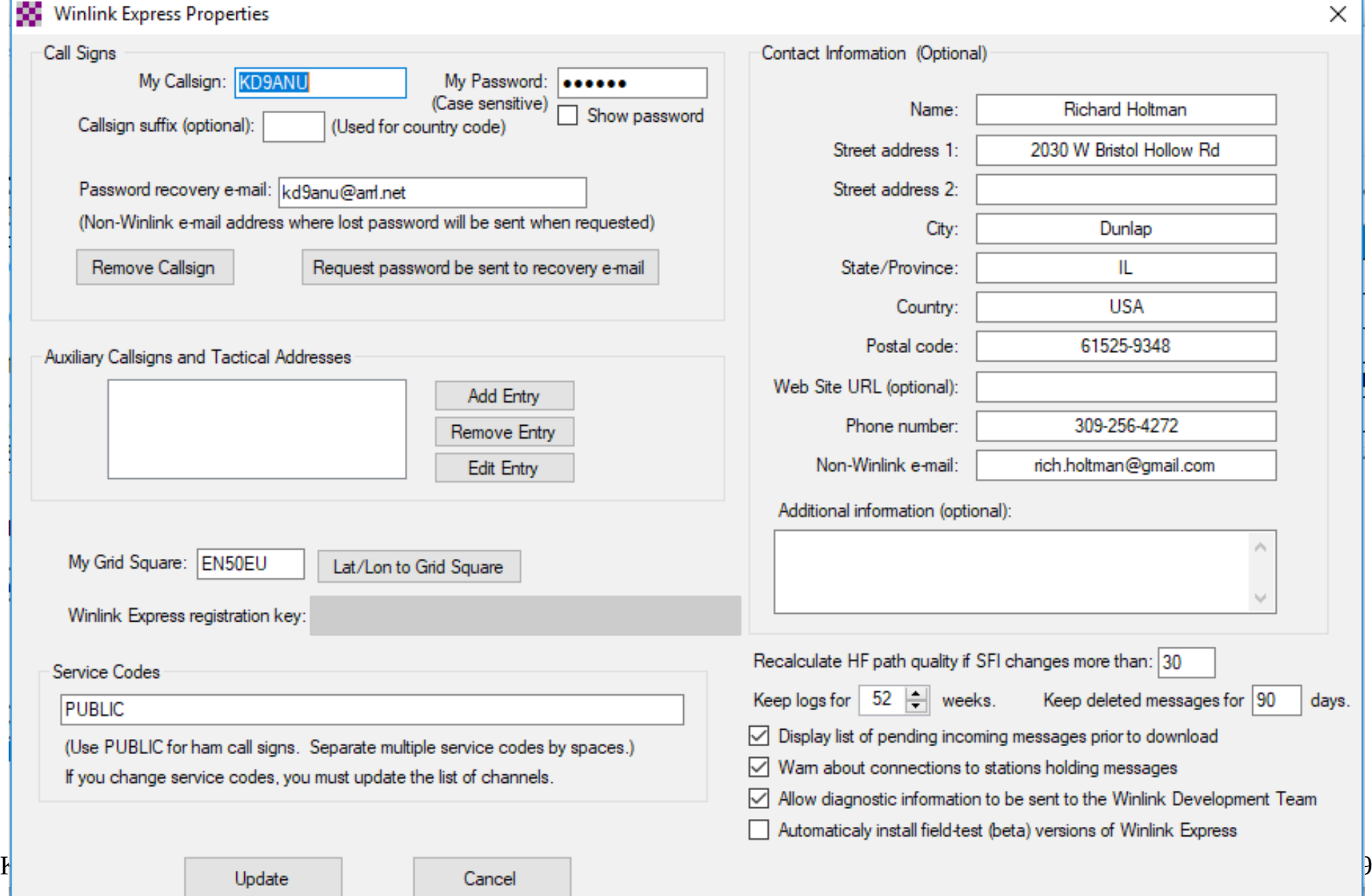

X

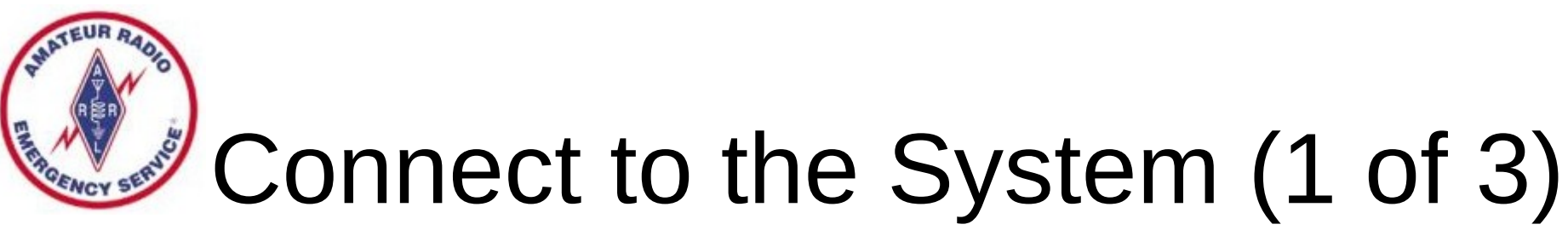

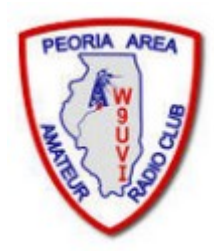

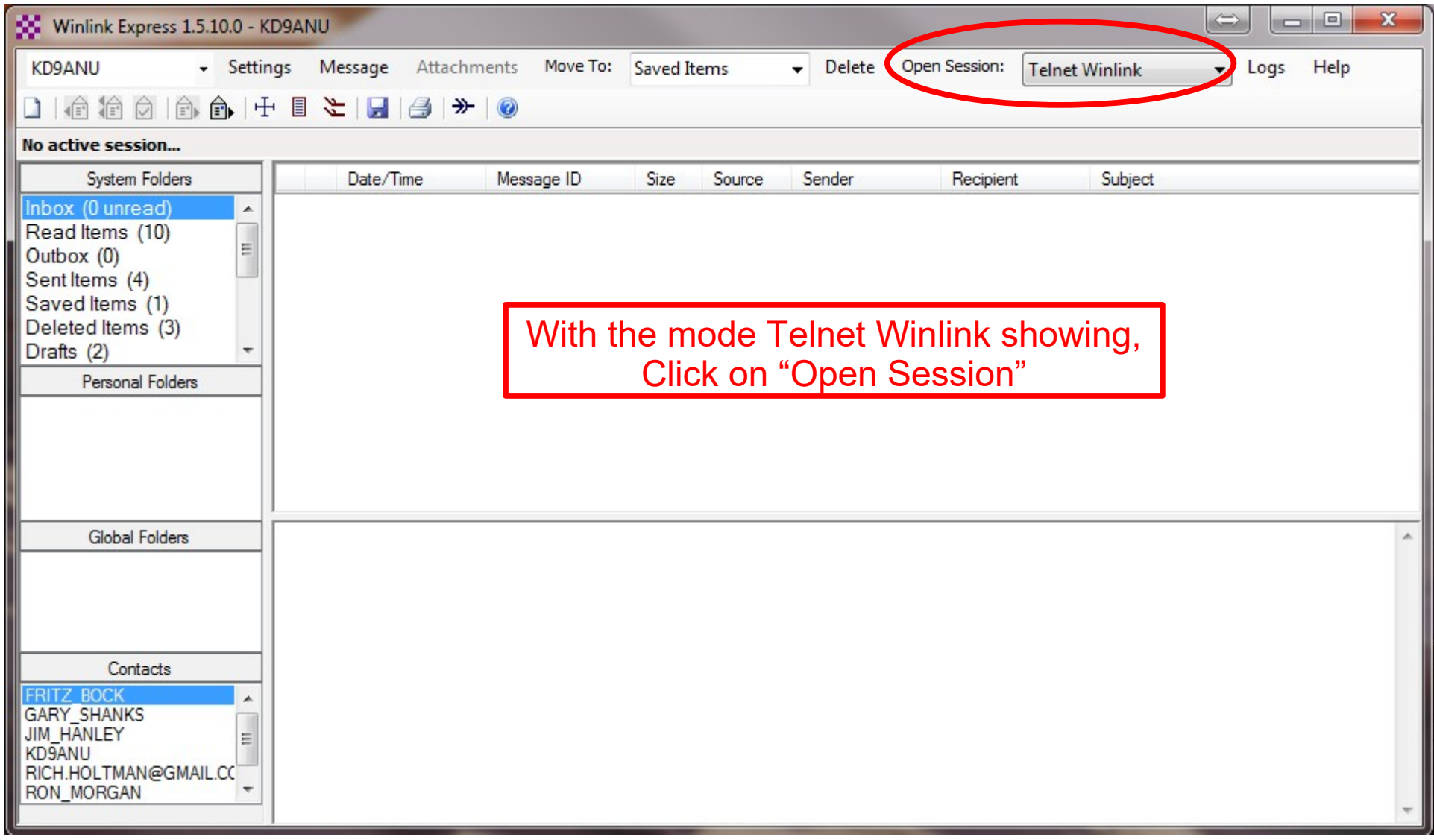

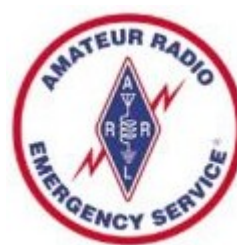

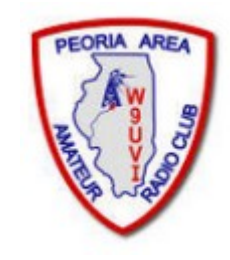

### Connect to the System (2 of 3)

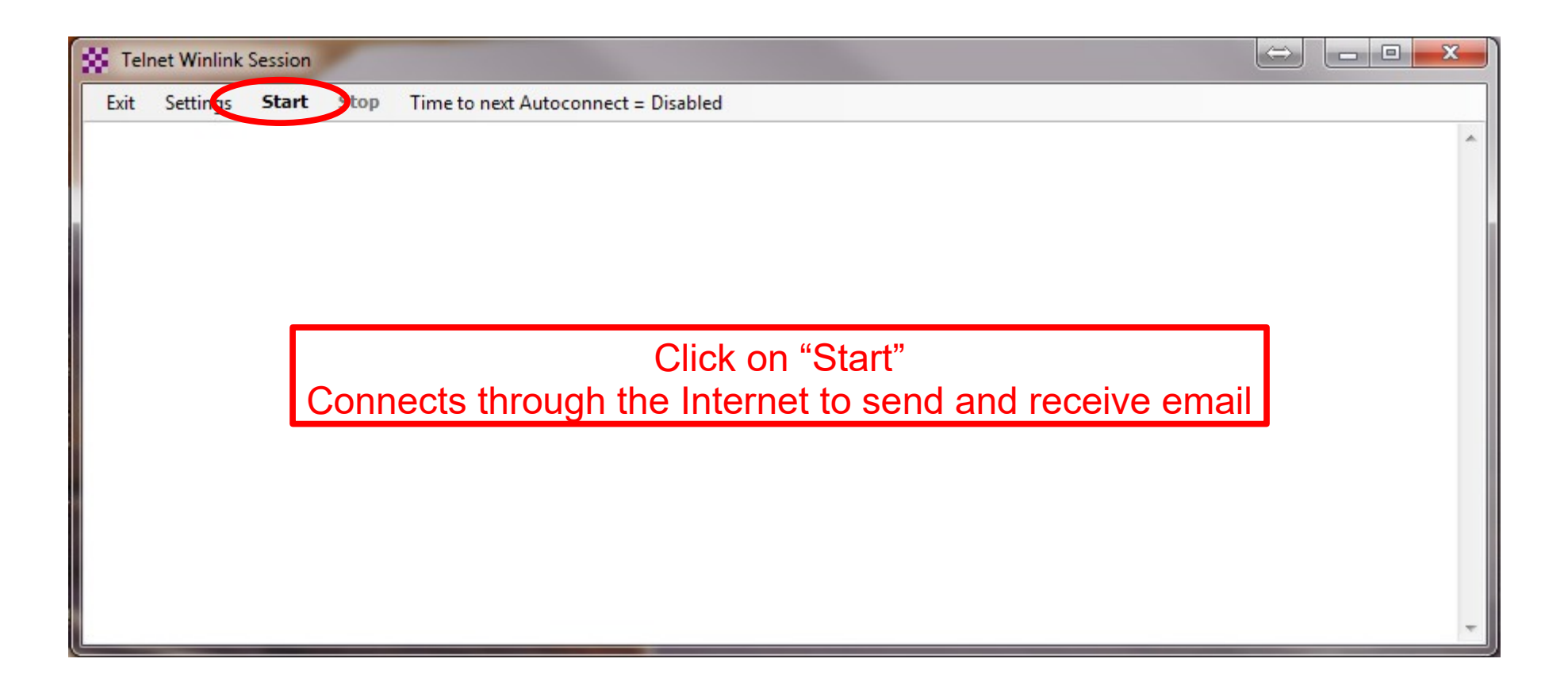

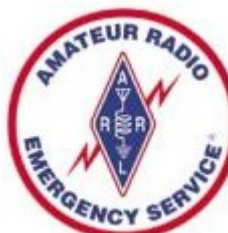

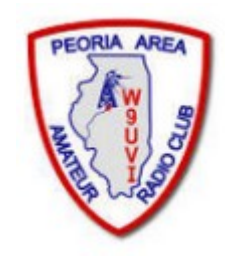

#### Connect to the System (3 of 3)

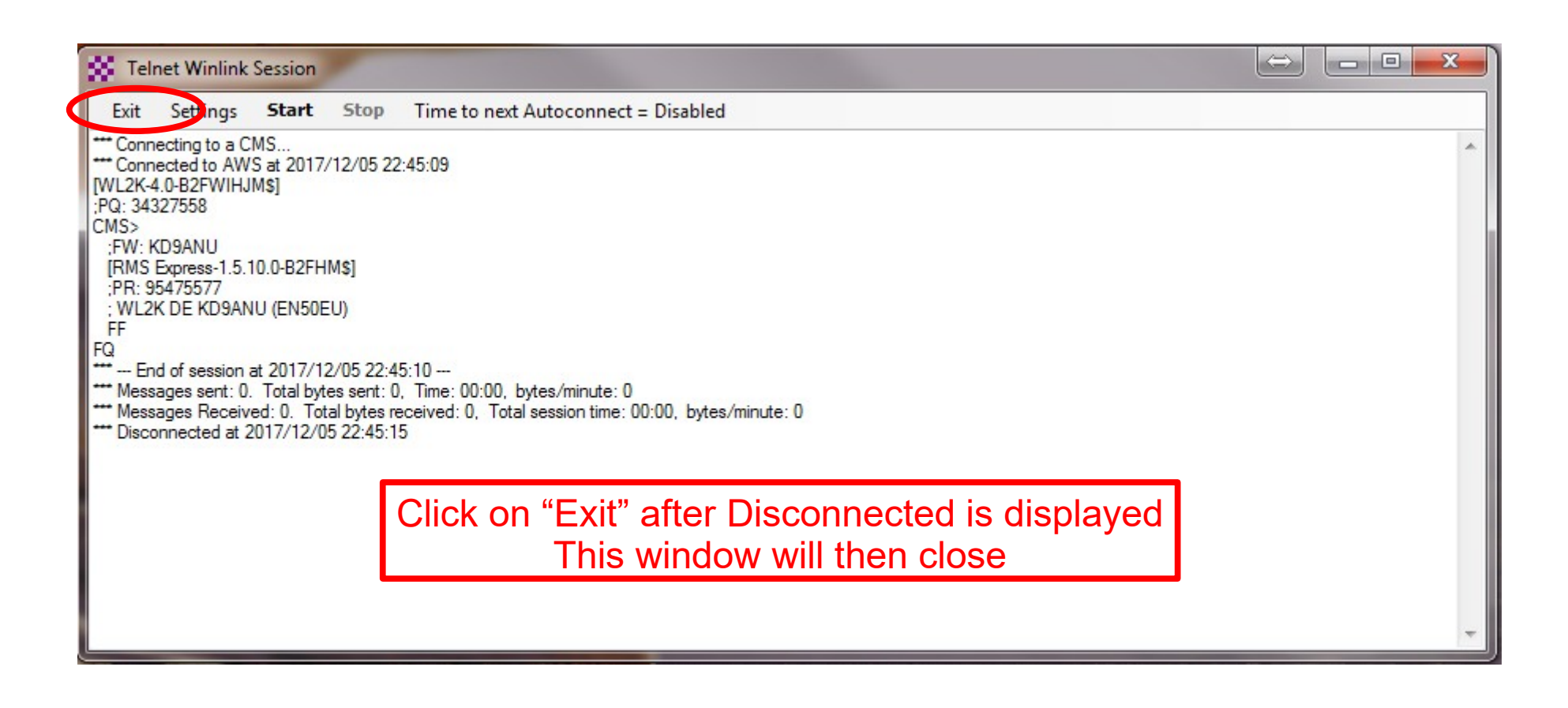

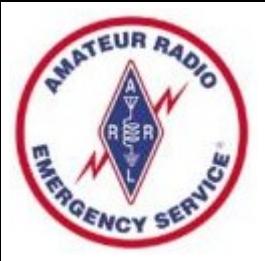

#### Create a New Message

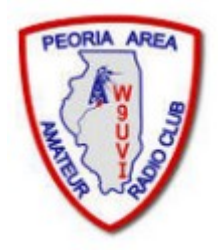

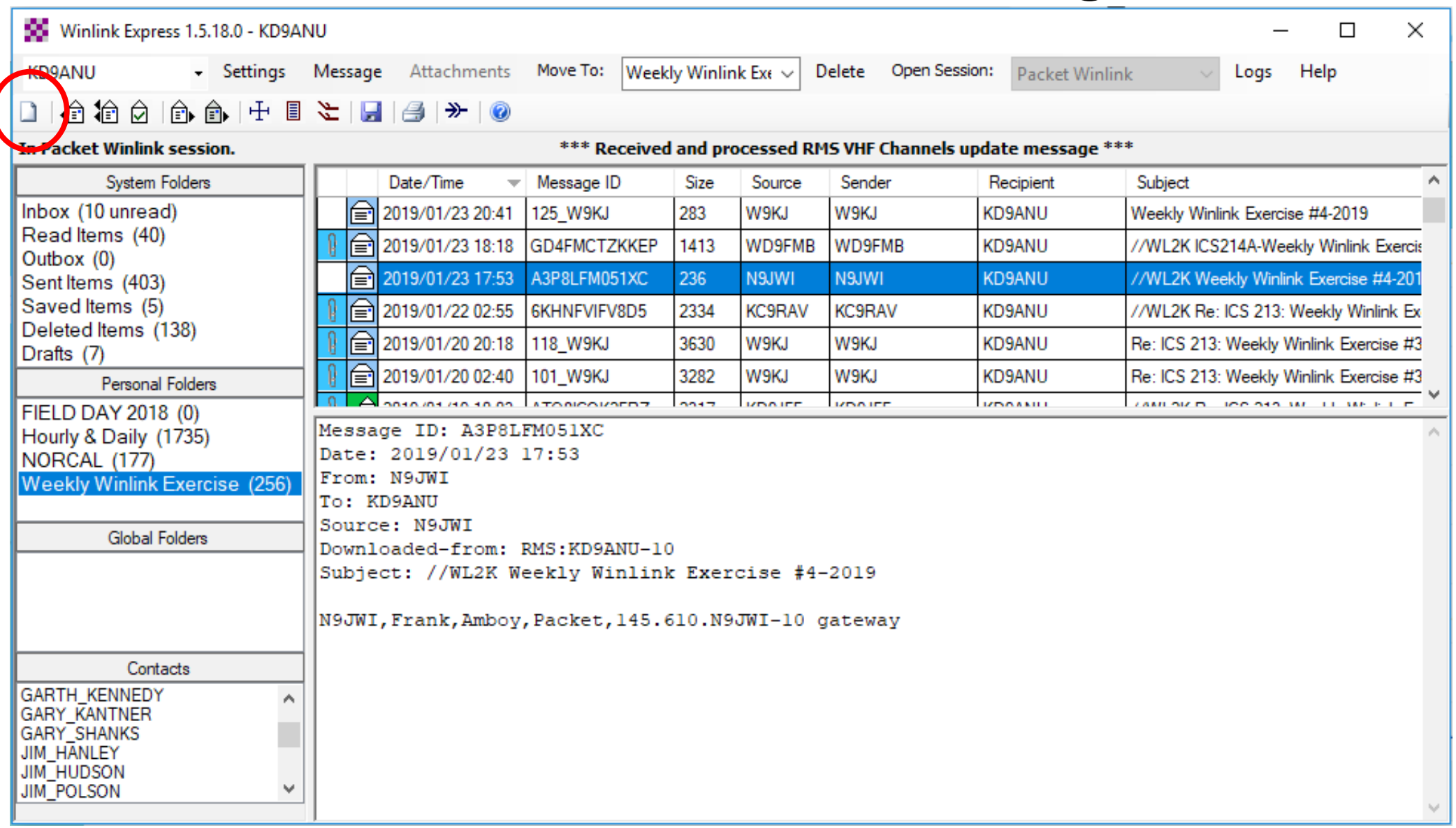

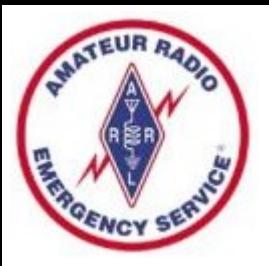

## Sending the New Message

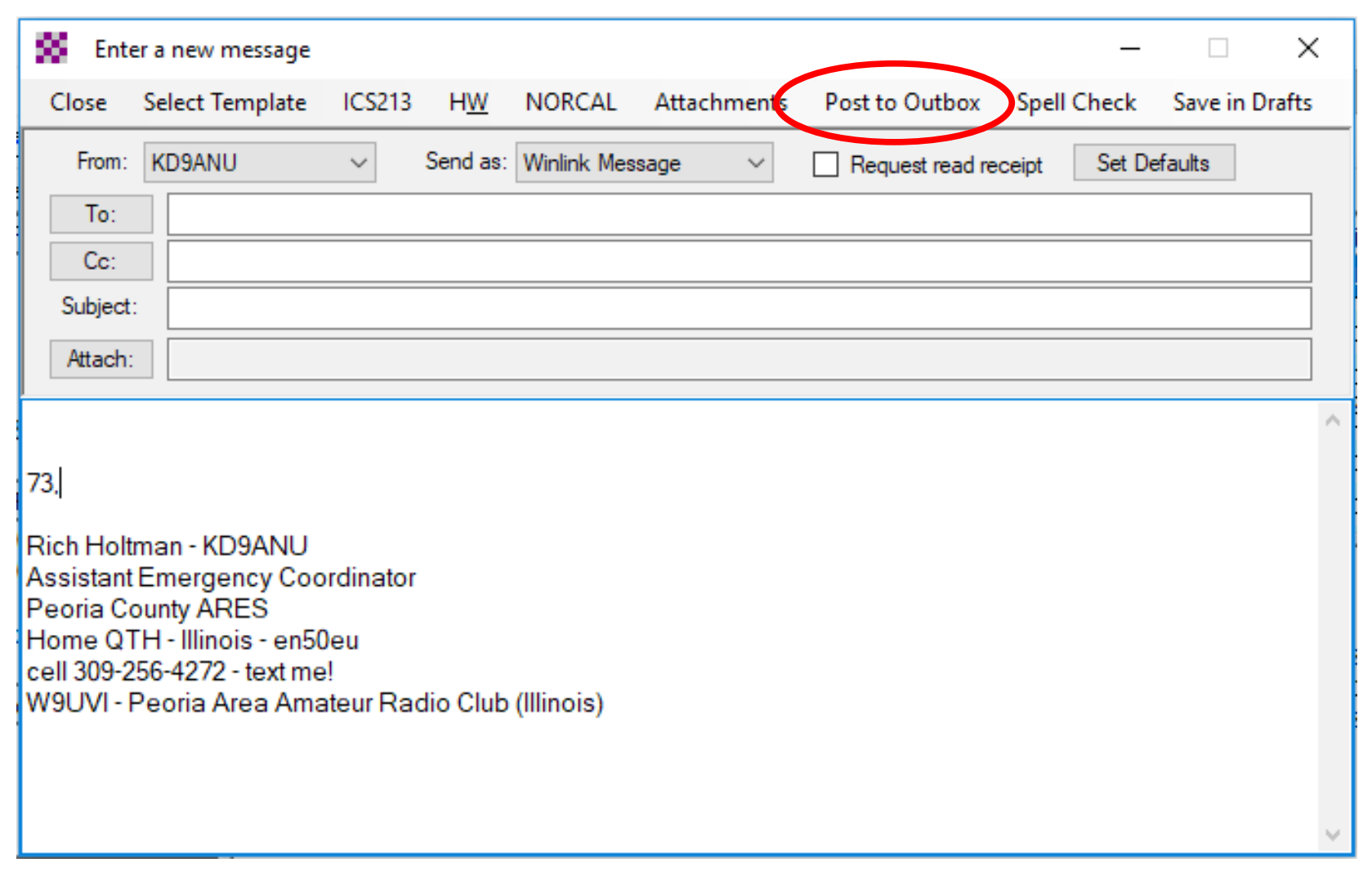

# Telnet Session Screen - Internet

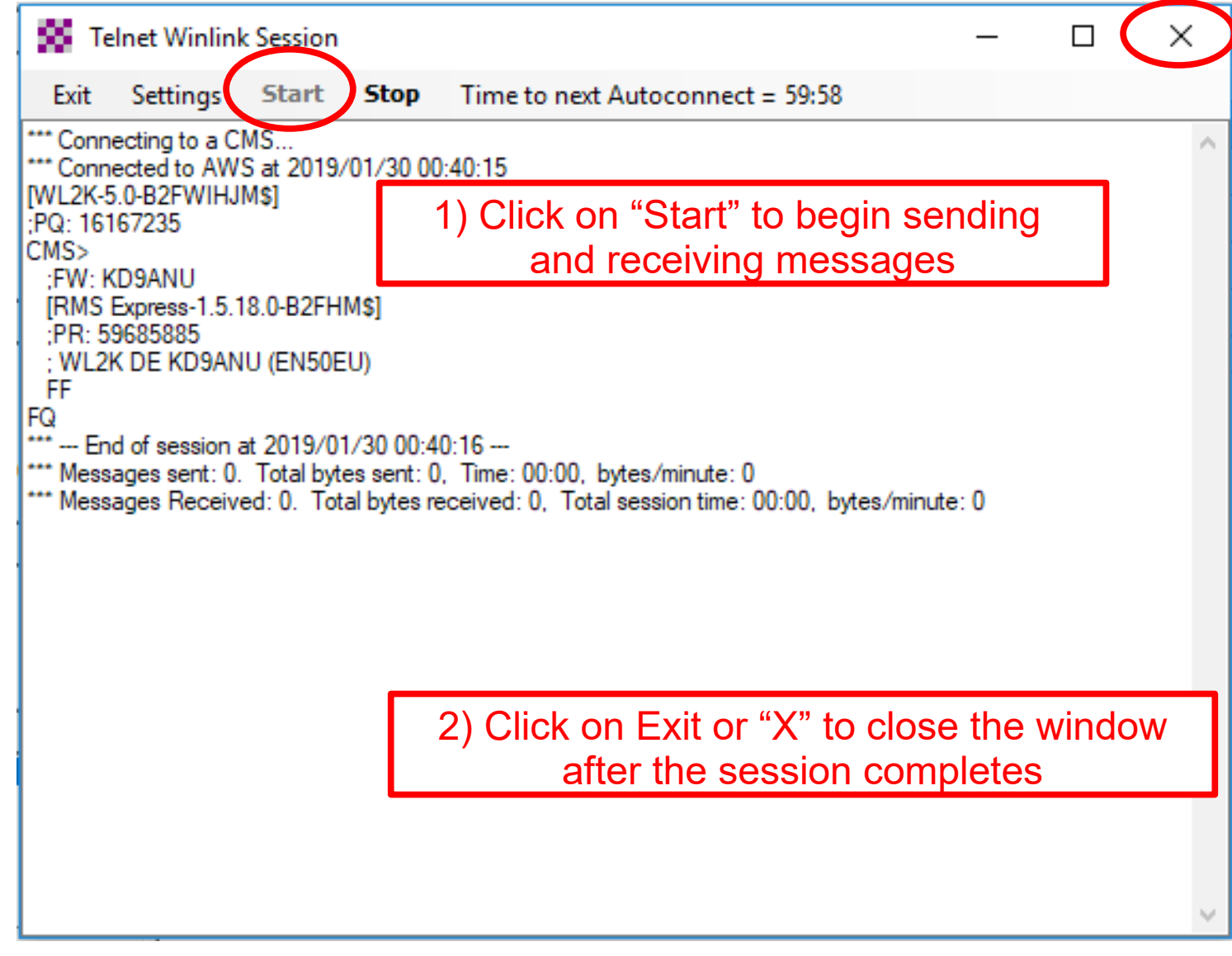

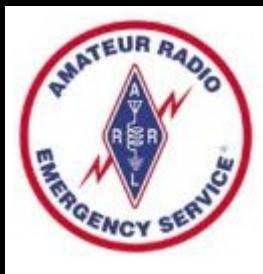

# Packet Session Screen - VHF

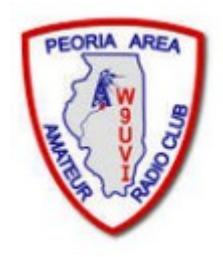

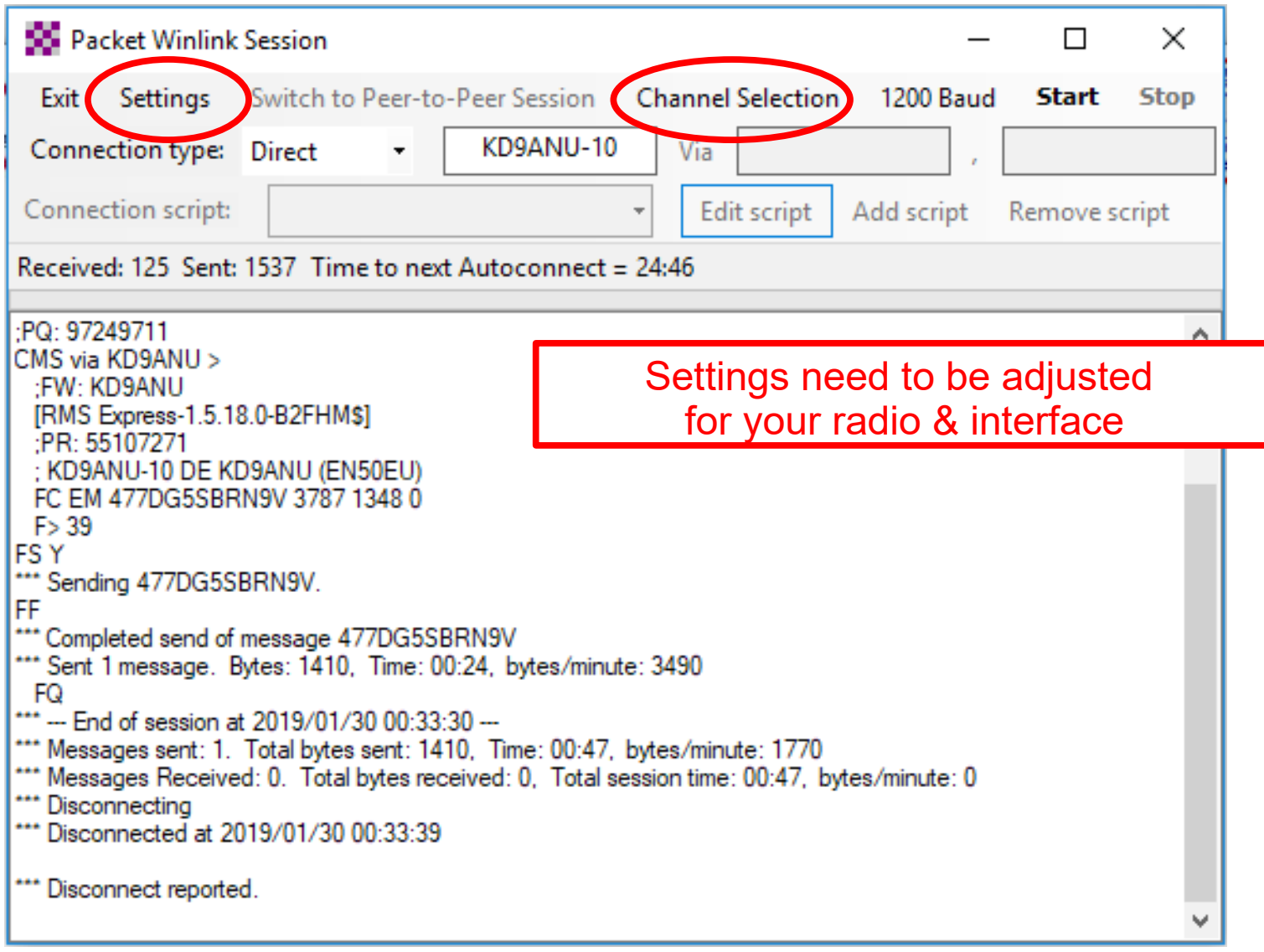

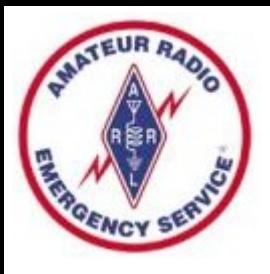

#### Packet Channel Selection

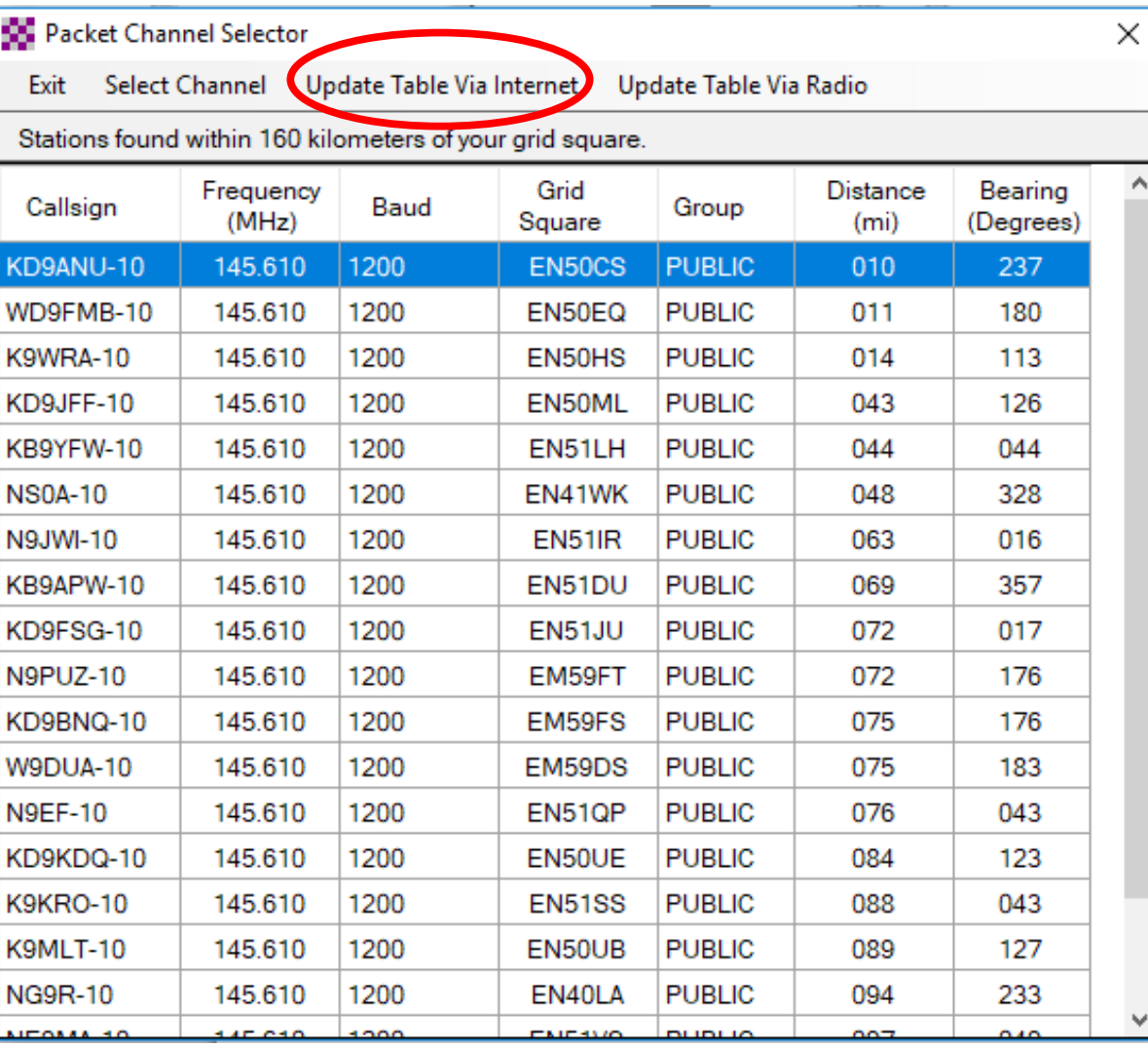

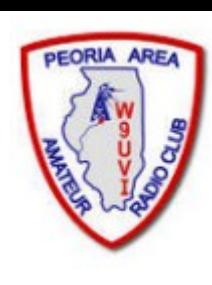

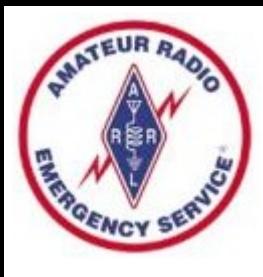

### SoundModem (Virtual TNC)

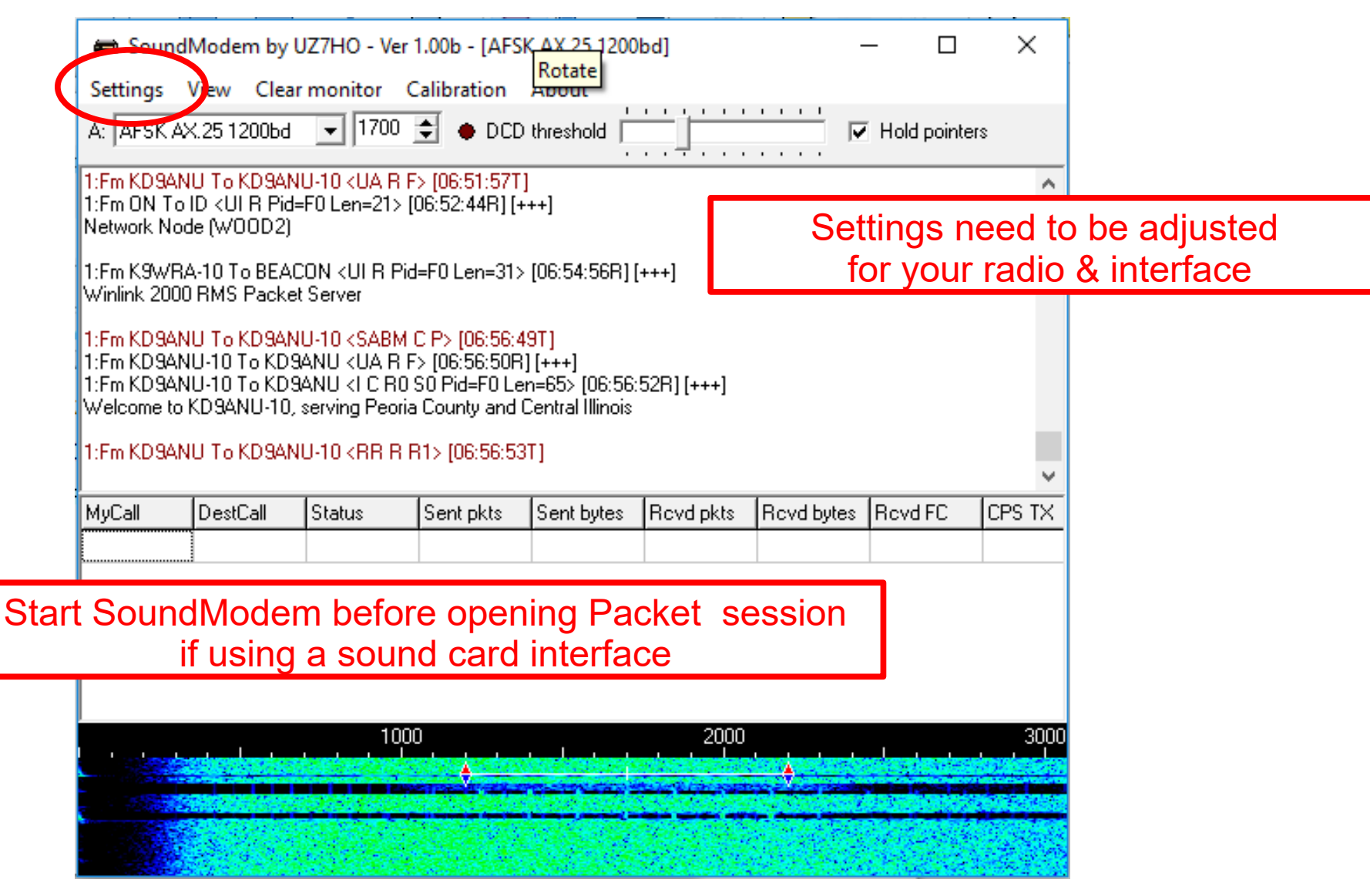

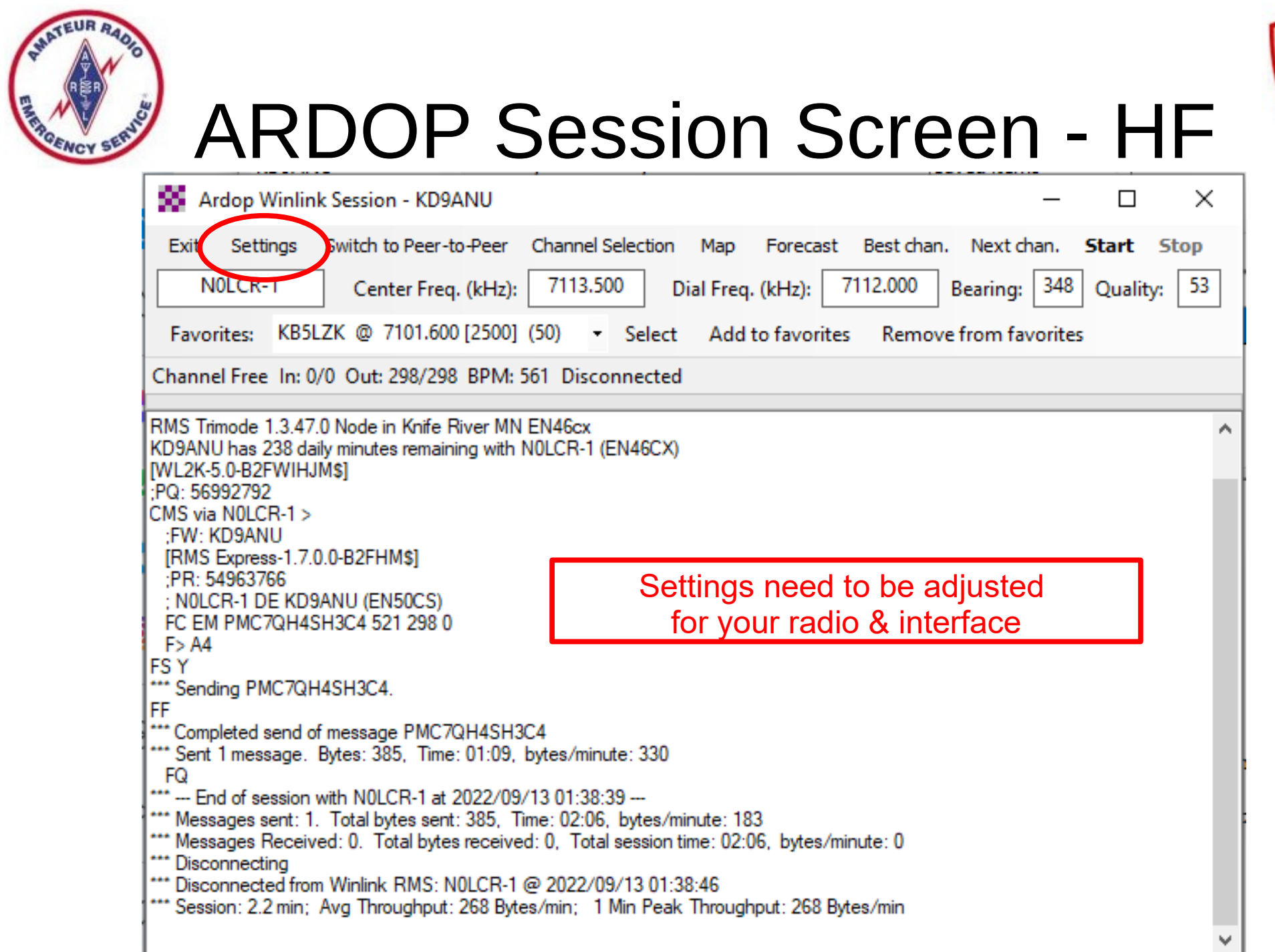

PEORIA AREA

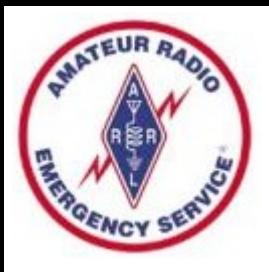

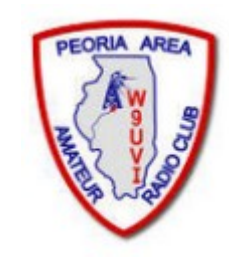

#### HF Channel Selection Tool

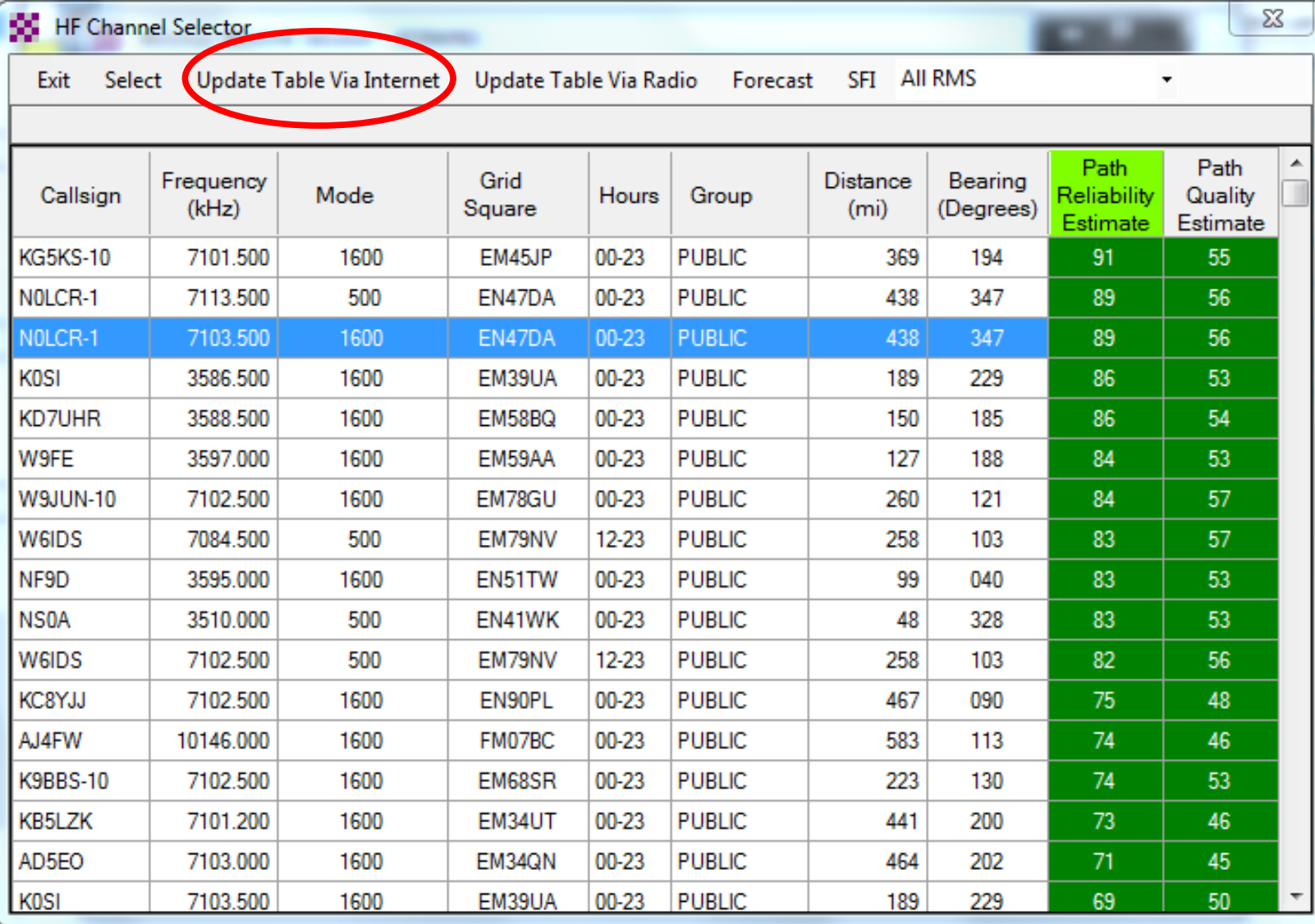

KD9ANU - Rich Holtman Winlink Basics 2022 SuperFest.pdf 30

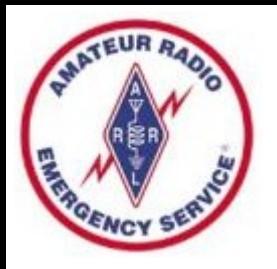

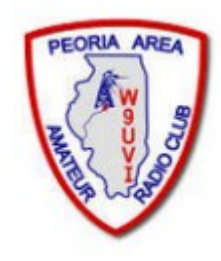

#### ARDOP Virtual TNC - HF

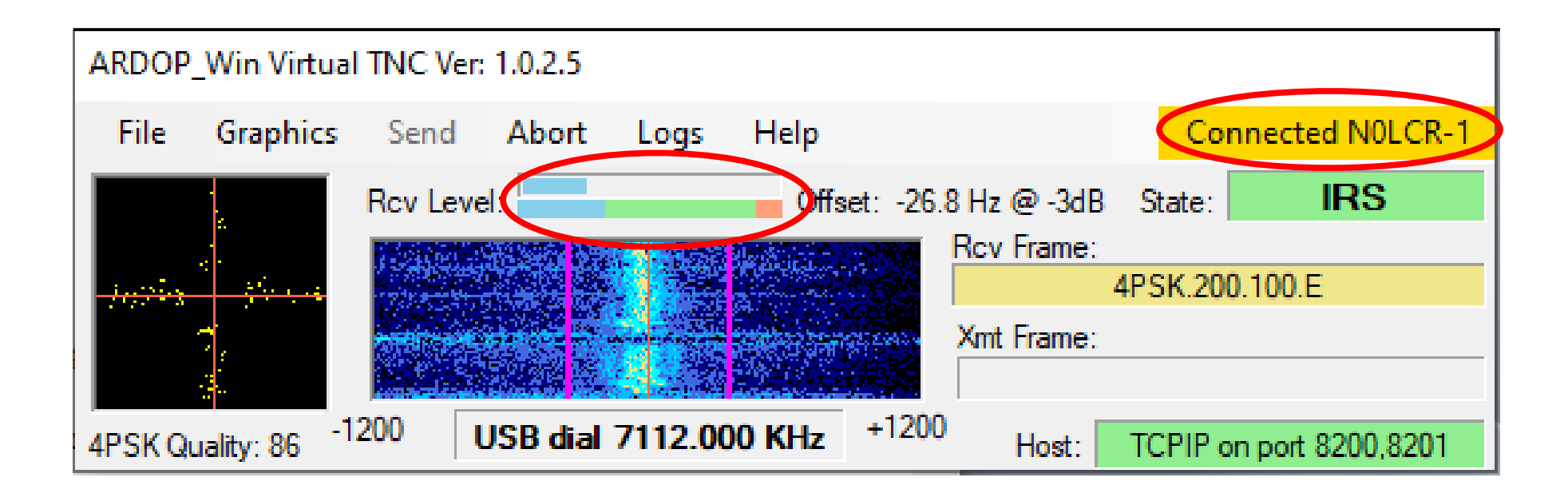

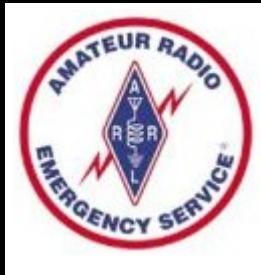

#### Forms of **Template**

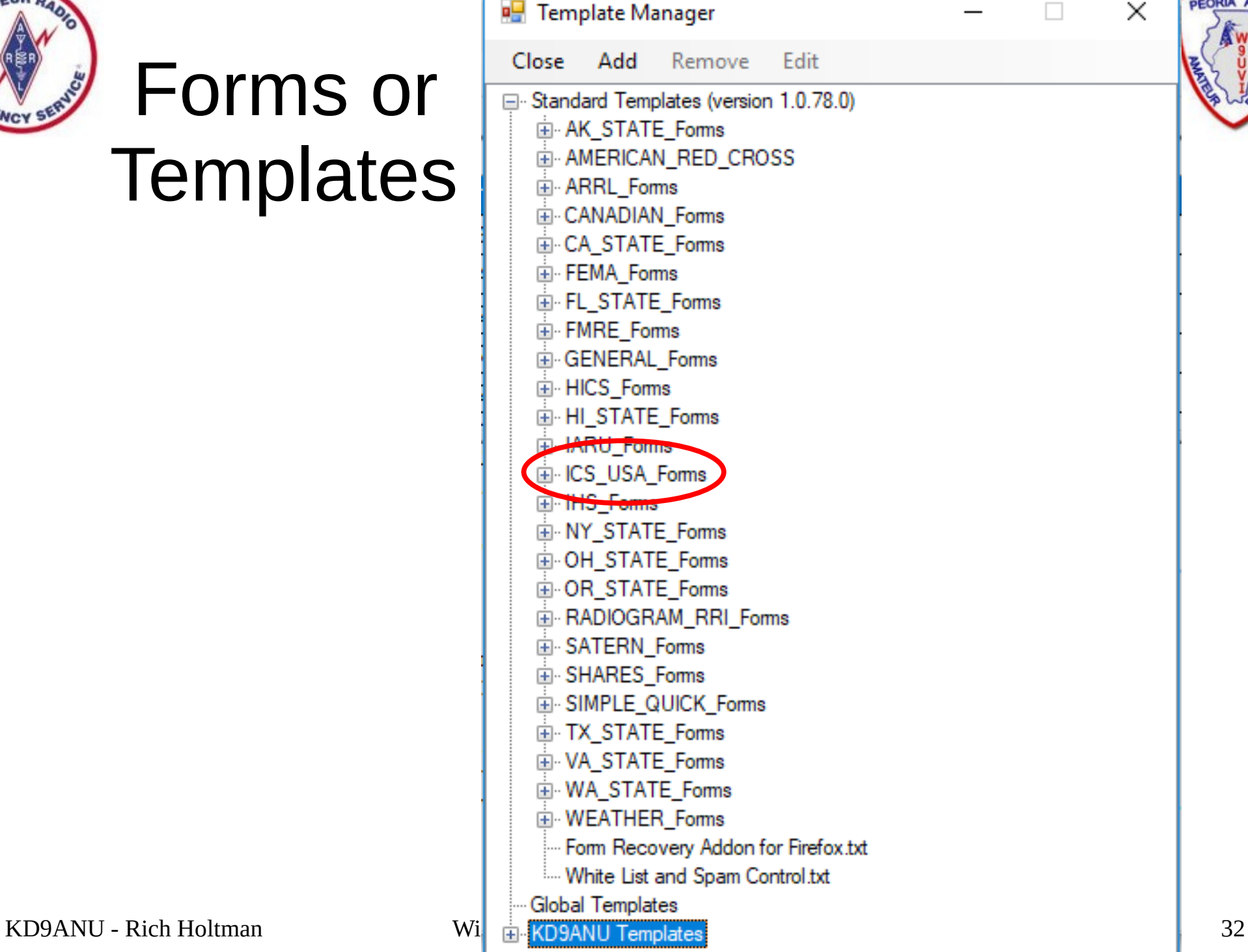

**PEORIA** 

X

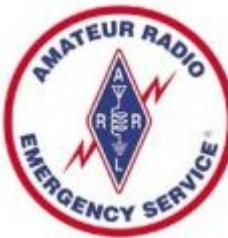

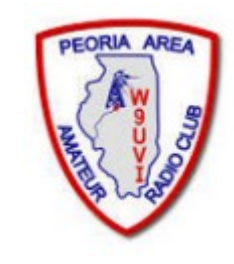

#### ICS213 Template (in Browser)

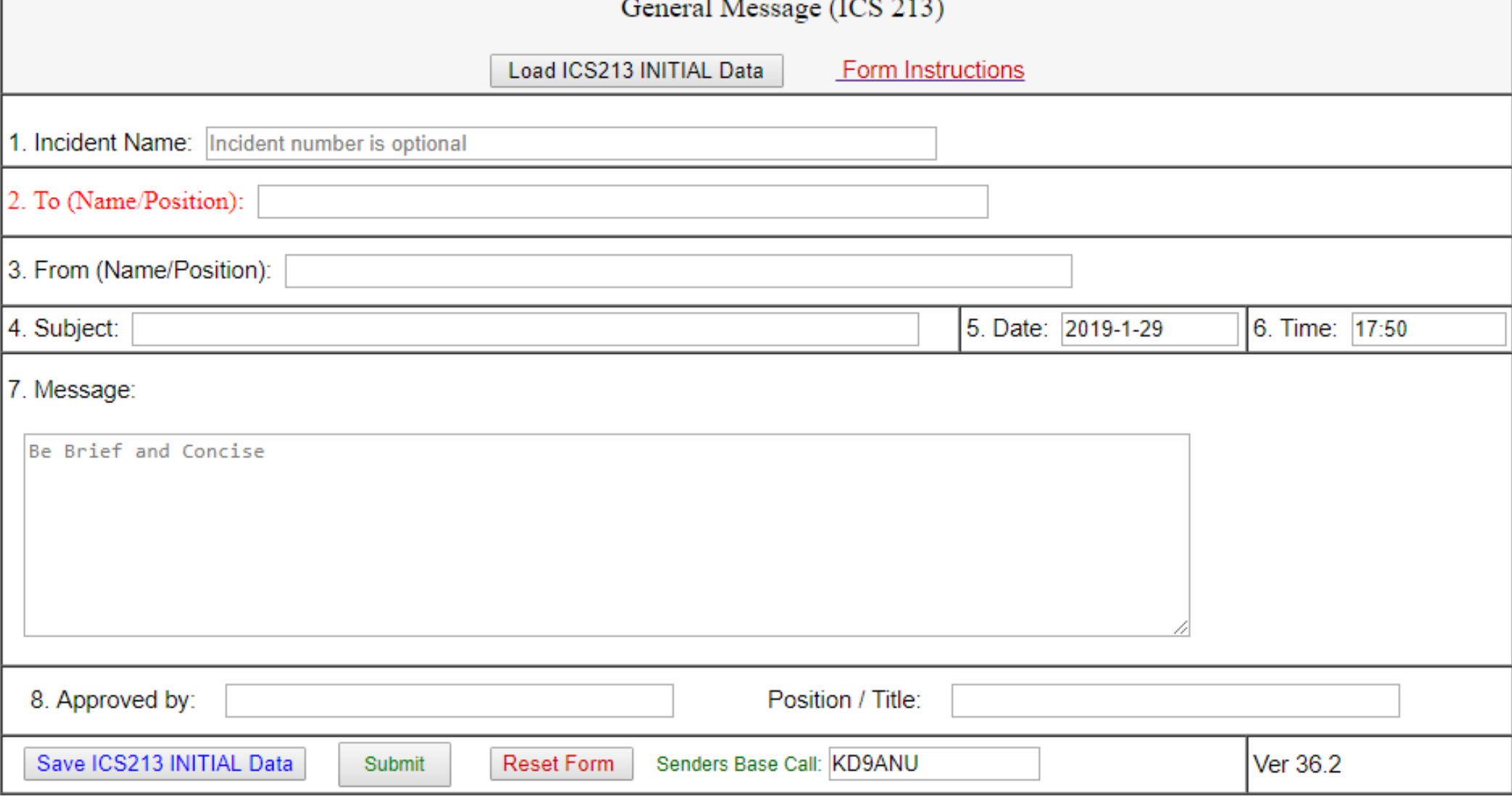

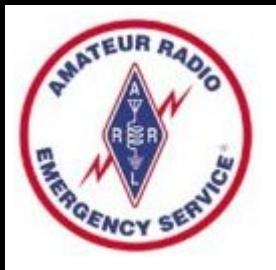

# Winlink Support

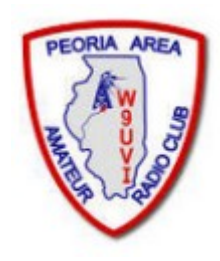

- Good indexed Help within the Winlink Express program. USE THIS!
- Winlink Book of Knowledge (download latest pdf file) https://winlink.org/content/winlink faq september 29 2019 revised frequently asked questions
- Winlink Forum on Google Groups (text-searchable)
	- Winlink Programs Group
- The San Diego ARES group has a series of short videos. Search for "San Diego Winlink Series youtube"
- Can also be hard to find up-to-date detailed help using general Internet searches. Yet this may be a good way to find help for specific radio and interface, if you include enough specifics in the search string.
- Ask other Winlink users

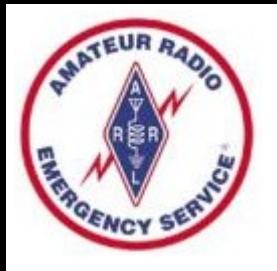

#### Reminders

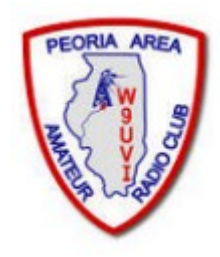

- Log in and use regularly after 400 inactive days your account is turned off – Contact Admin to fix
- Winlink Express software updates automatically while open or when opened, also auto updates the Templates/Forms
- If your software become out-of-date too much, a full reinstall is necessary
- You cannot send a Winlink message to your Winlink address – rejected as a duplicate. Send messages to your personal Internet address for testing.

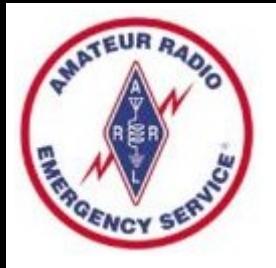

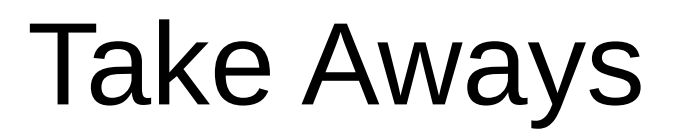

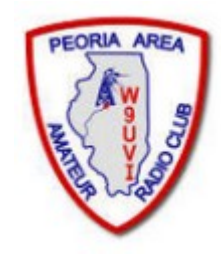

- Download Winlink Express Software on your PC
- Create your Account
- Debug and practice using Telnet Internet Mode
- Move to Winlink via Radio VHF and/or HF
- Practice! Send messages to yourself & others
- Plenty of practice sessions exist Talk to me afterwards
- Use Help in Winlink Express, FAQ, & Google forum
- Post issues in the Google forum if you need help

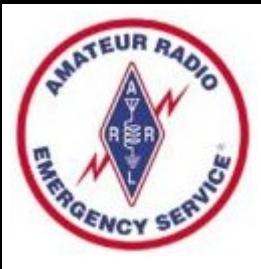

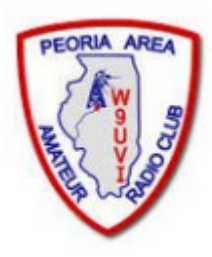

#### Questions?